## 北京中医药新冠肺炎防治知识公共课学习指南

#### 一、注册绑定

(一)电脑打开 [www.tcmcme.cn/temp/index](http://www.tcmcme.cn/temp/index)

1. 点击页面顶端"北京中医药新冠肺炎防治知识公共课 学习指南"选项。

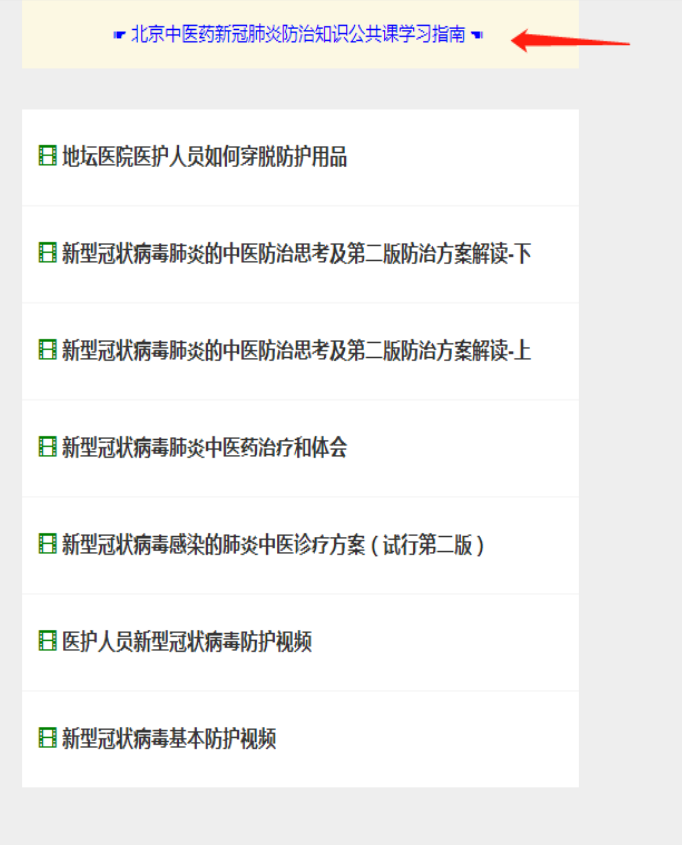

2.微信 扫描图中二维码,关注"中医在线服务号"

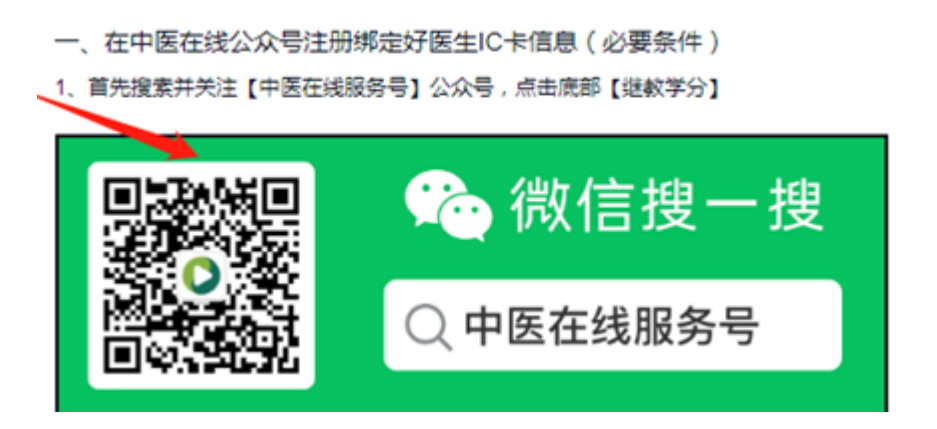

(二)微信关注公众号【中医在线服务号】

1.打开微信添加添加朋友页面,选择"公众号"

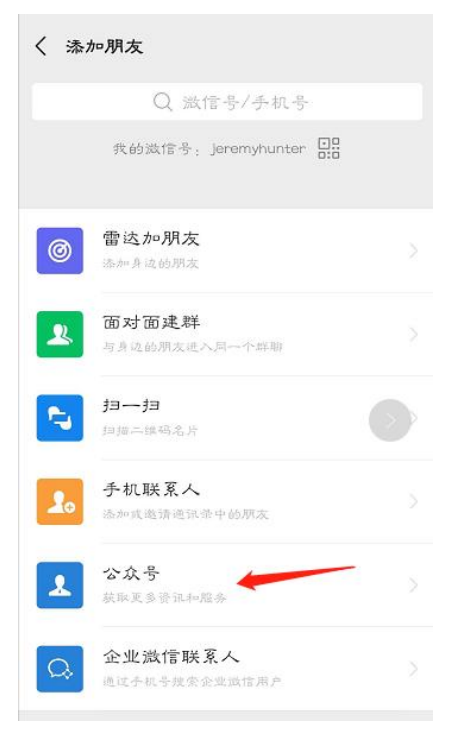

2. 在搜索框内输入"中医在线",后关注【中医在线服务号】

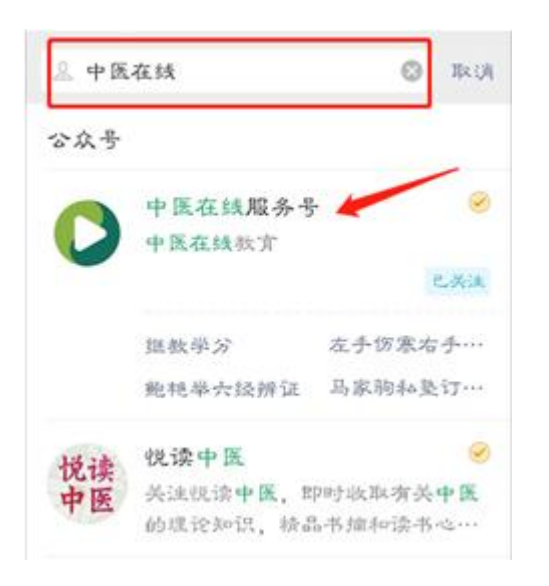

#### 二、注册绑定好医生 IC 卡信息

(一)未注册人员

1.打开【中医在线服务号】,点击底部【继教学分】

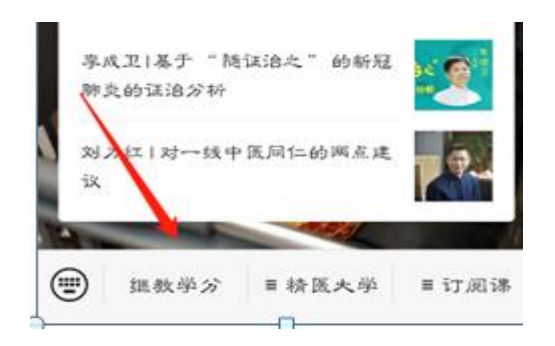

2. 点击"马上注册绑定"红色按钮

欢迎使用中医在线继续教育服务

- 北京用户请使用好医生学分卡注册绑 定:如无学分卡,可用身份证号注册绑 定。
- 非北京用户请使用身份证号法册绑定。

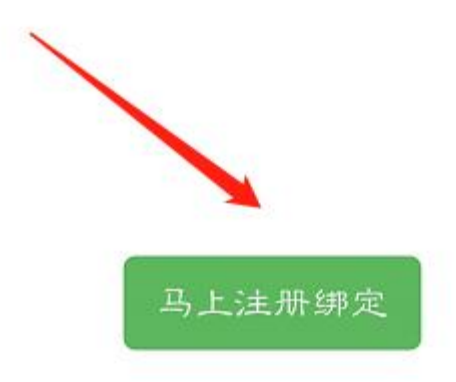

 3.填写基本信息,"IC 卡号活身份证号一栏点击",请填写 身份证号、护照号等有效身份证件号码,所有信息填写正确后, 点击"确定"按钮,进入分类页面。

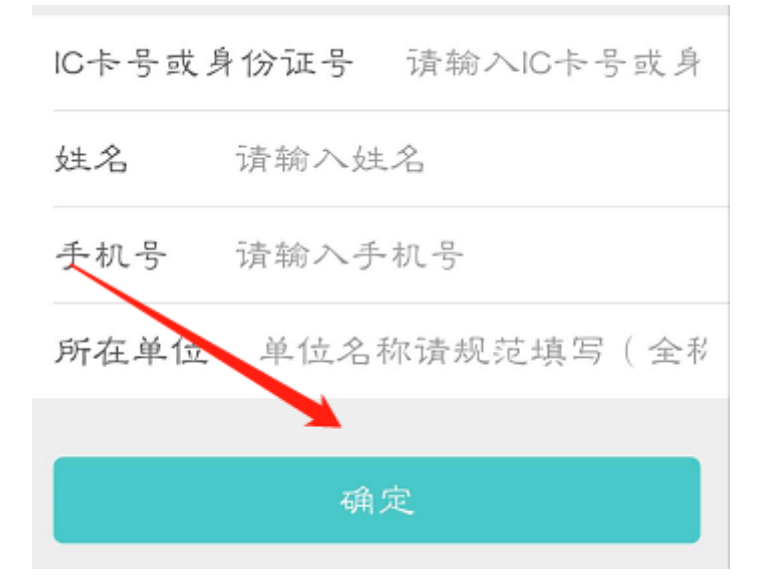

 进入分类页面后,请选择"海外中医药人士"入口进入信 息采集页面。

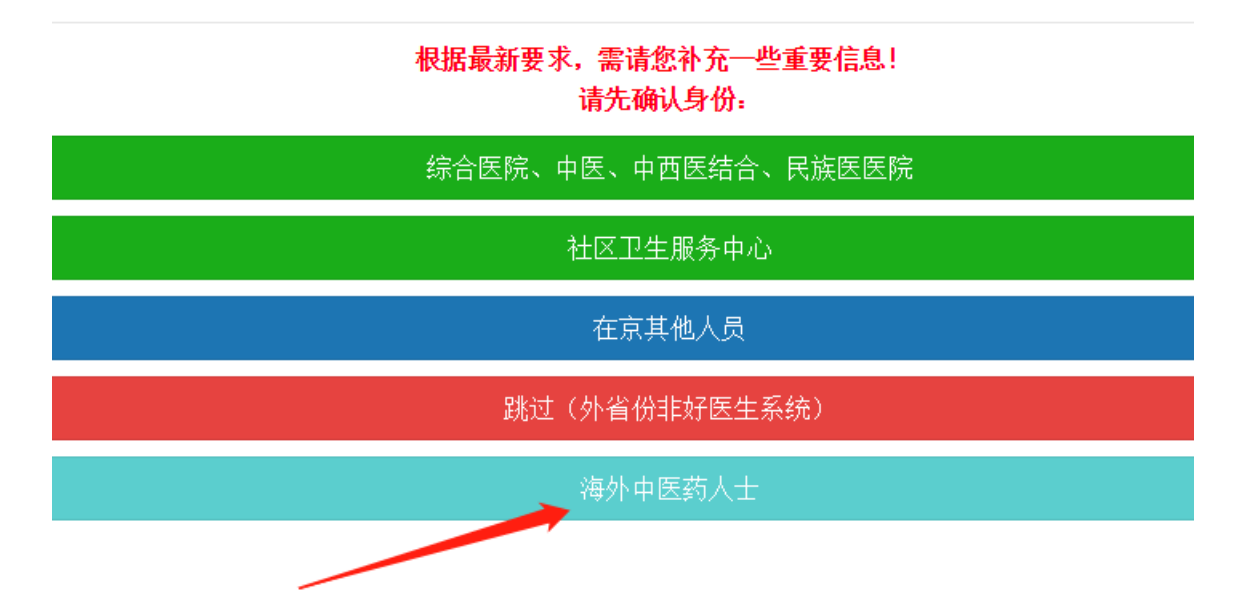

#### 三、信息采集

 (一)"请选择所在大洲"选项,点击下拉菜单选择相应大 洲即可

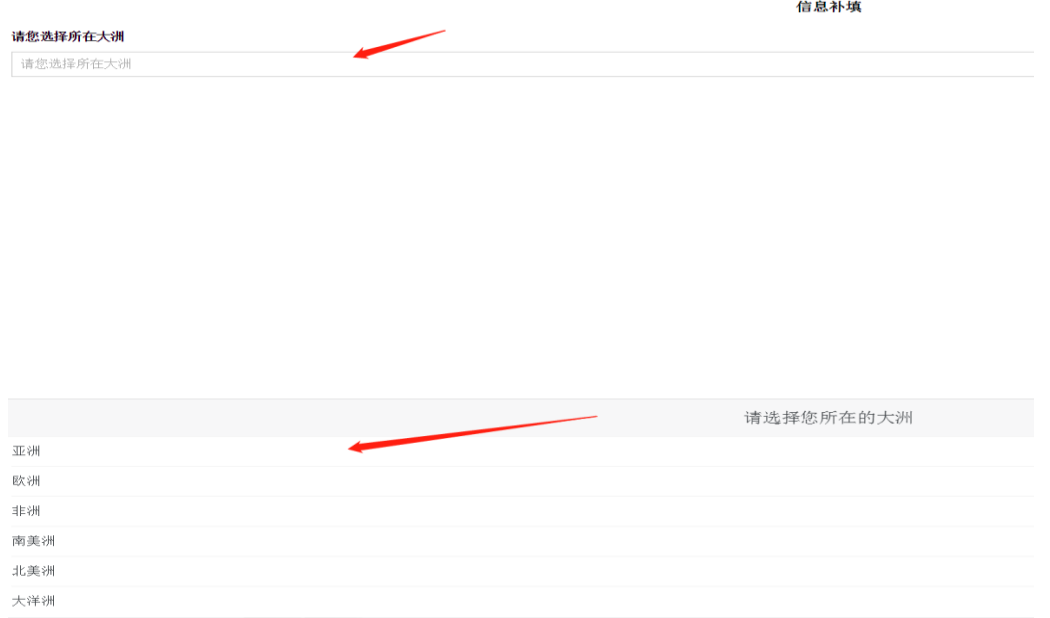

#### 四、课程学习

1. 信息补录保存成功后,弹出【个人学分】页面,点击"北 京中医药新冠肺炎防治知识公共课培训项目入口"按钮,进入 学习课件页面。

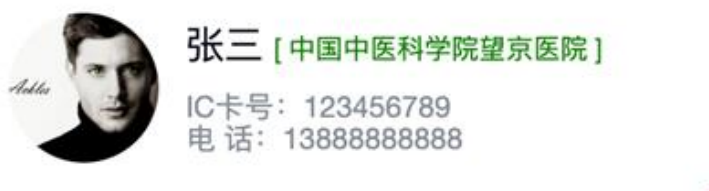

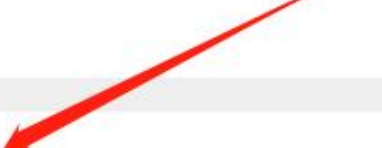

#### 北京中医药新冠肺炎防治知识公共课培训项目入口

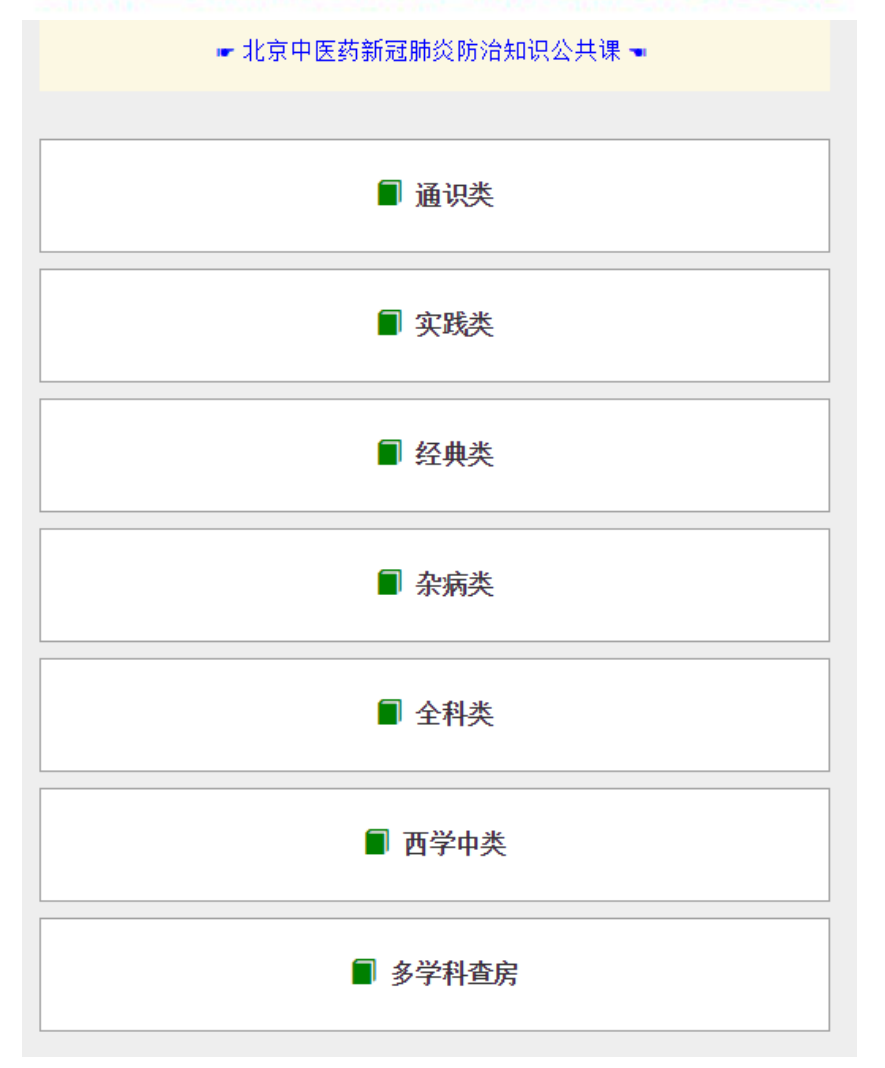

2.点击不同分类,选择相应课件,进入学习视频

# 新型冠状病毒基本防护视频

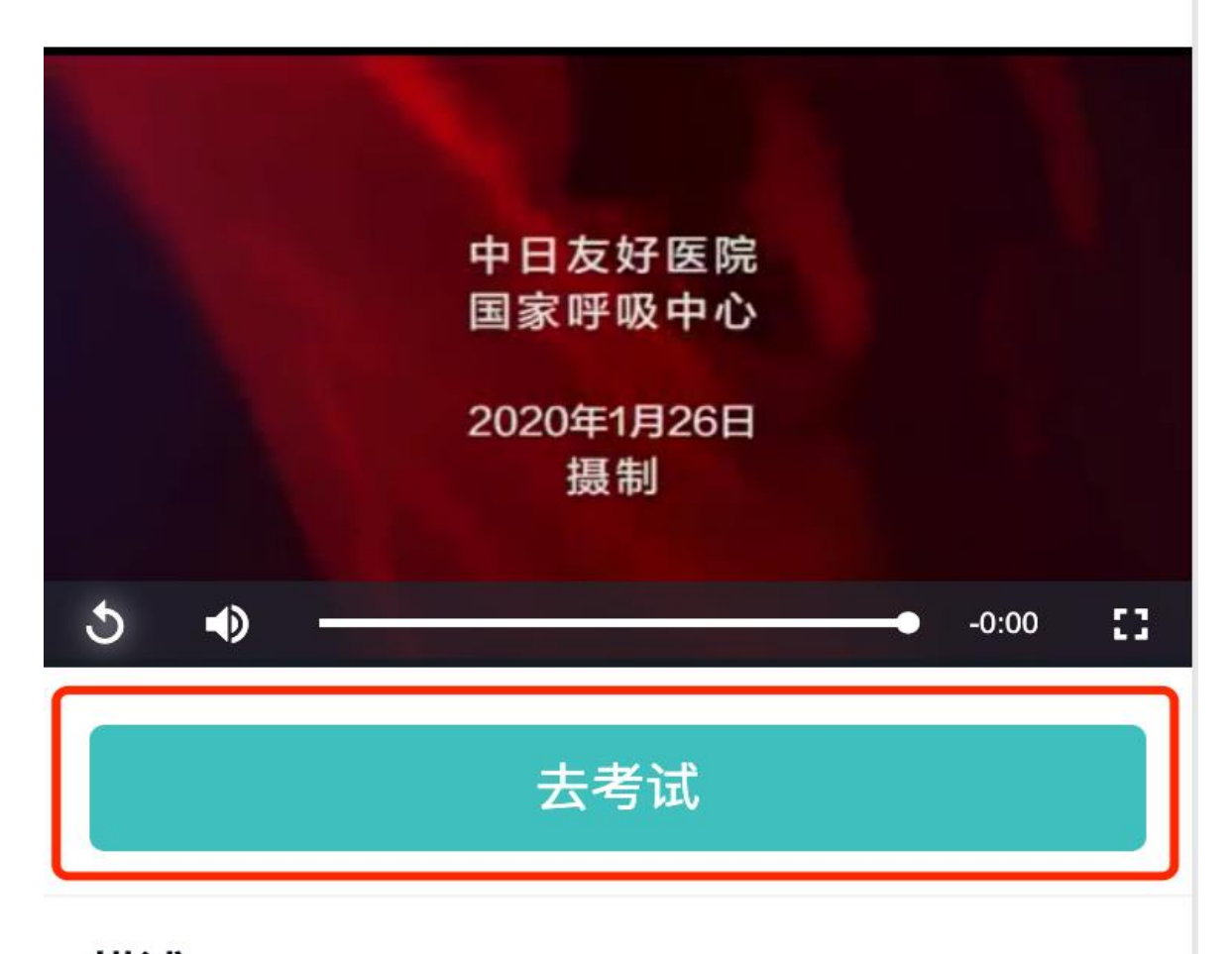

## 描述

3、点击【去考试】,进入答题页面,无【去考试】按钮的,点 击完成,即可完成本次学习。

4、如用电脑学习,请务必先去微信公众号绑定注册,完成所有 试题后,填写注册时填写的姓名、身份证号,点击提交完成答 卷(微信内无需填写)。